## **Perform a manual defragmentation**

When you initially use SQL Defrag Manager, you should first analyze your databases to collect updated fragmentation information. Then, review that information and defragment the highlyfragmented areas. As you become familiar with SQL Defrag Manager, you may choose to automate this process. This section describes how to manually analyze, view, and correct fragmentation issues on tables and indexes. Use the following topics to guide you through the manual defragmentation process.

- [Analyze database fragmentation](https://wiki.idera.com/display/SQLDefragManager34/Analyze+database+fragmentation)
- [View analysis results](https://wiki.idera.com/display/SQLDefragManager34/View+analysis+results)
- [Optimize performance and space usage](https://wiki.idera.com/display/SQLDefragManager34/Optimize+performance+and+space+usage)
- [View recent activity](https://wiki.idera.com/display/SQLDefragManager34/View+recent+activity)
- [Using the Command Line](https://wiki.idera.com/display/SQLDefragManager34/Using+the+Command+Line)

## [Need more help? Search the IDERA Customer Support Portal](http://www.idera.com/support/ServiceFrame.aspx)

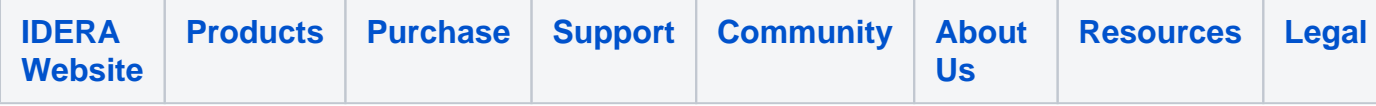